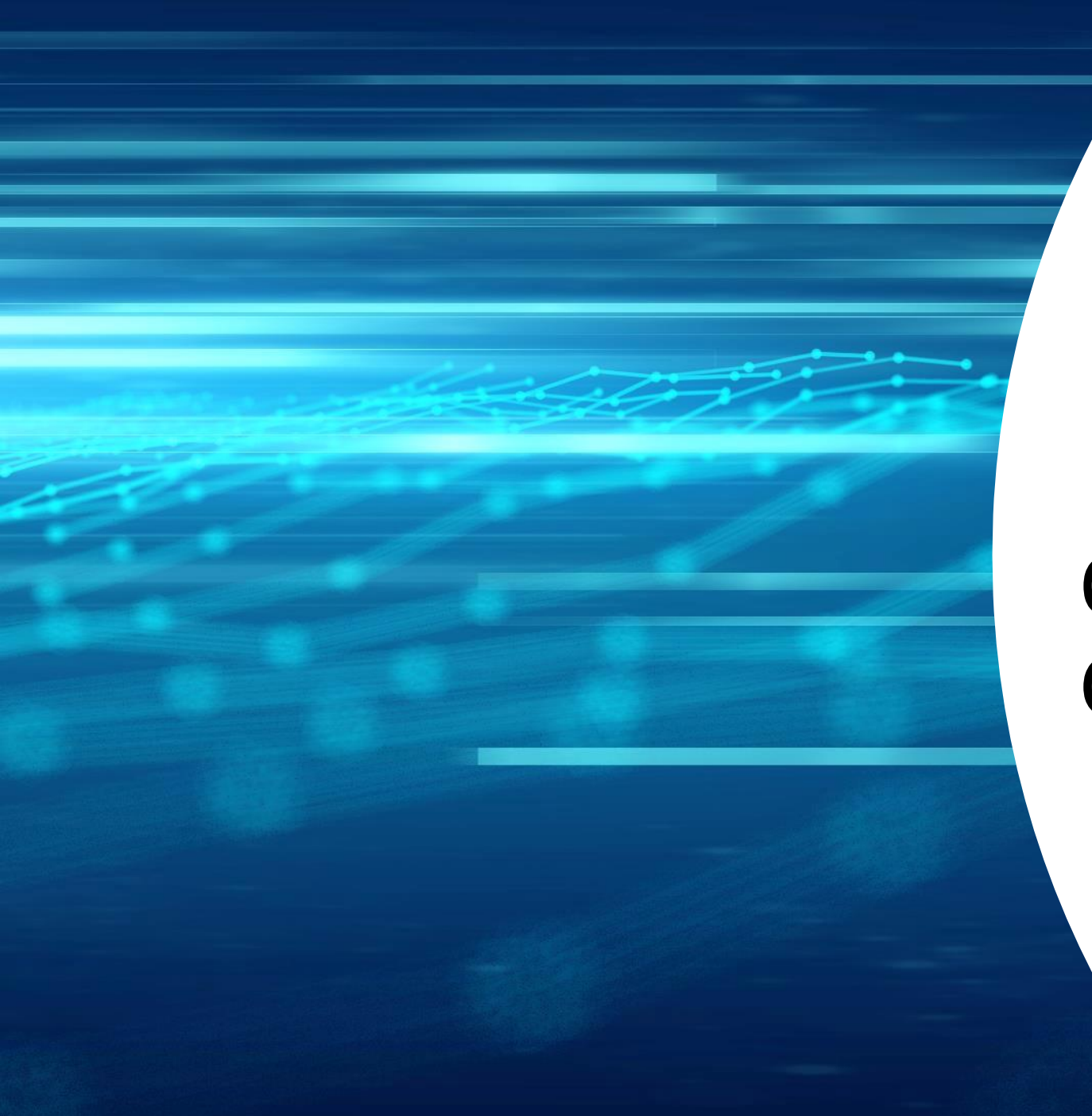

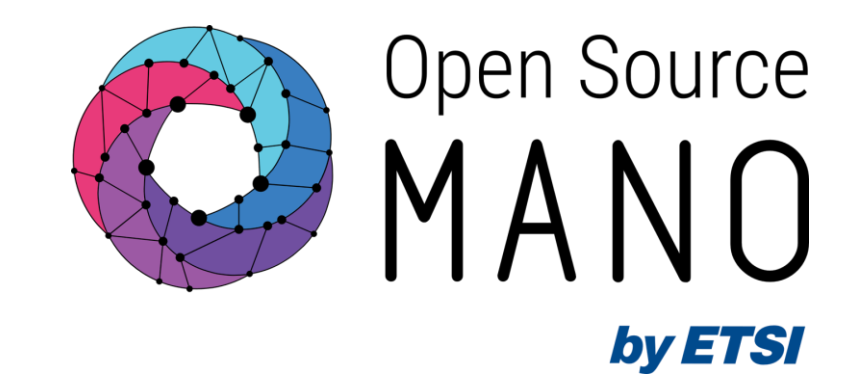

## Osmclient Hackfest Challenges

Gerardo García (Telefónica, OSM TSC Chair)

**OSM#15 Hackfest** 13/06/2023

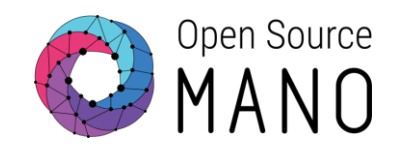

## General introduction to osmclient

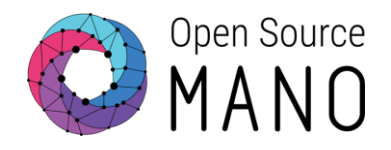

- CLI tool based on Python and used to interact with OSM.
	- It interacts with OSM NBI, exposed normally in port 9999
- Click framework to model commands and options
- Pycurl library to interact with OSM NBI (REST interface)
- Python logging library to control logging (levels: INFO, VERBOSE, DEBUG)
- Presents output in pretty table format (or in yaml when supported)

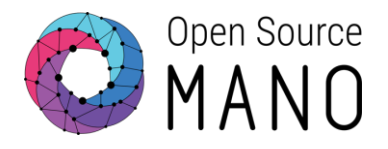

#### • The following env vars need to be configured

export OSM HOSTNAME=<OSM HOST IP ADDRESS>

export OSM\_USER=<OSM\_USERNAME>

export OSM\_PASSWORD=<OSM\_PASSWORD>

export OSM\_PROJECT=<OSM\_PROJECT>

#### • In the Hackfest environment

export OSM\_HOSTNAME=172.21.248.42 export OSM\_USER=hackfest15groupX export OSM\_PROJECT=hackfest15groupX export OSM\_PASSWORD=hackfest15groupX

#### Typical OSM client options

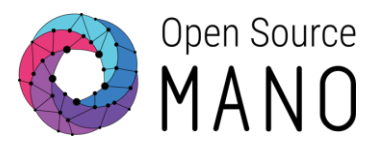

- $\bullet$  -h: to get help
	- Provides contextual help:
		- osm –help: global help
		- osm ns-list –help: help for command ns-list
- -v, --verbose: increase verbosity (-v INFO, -vv VERBOSE, -vvv DEBUG)
	- -v: logs HTTP requests and HTTP code responses
	- -vv: logs HTTP requests (URL + body) and HTTP responses (code + data)
	- -vvv: maximum verbosity; provides extra information

### Install OSM client (1/2)

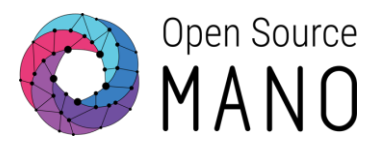

# Install dependencies sudo apt-get update sudo apt-get install -y libcurl4-openssl-dev libssl-dev \ software-properties-common apt-transport-https sudo apt-get install -y git wget make sudo apt-get install -y python3 python3-setuptools python3-dev python3-pip git clone https://osm.etsi.org/gerrit/osm/osmclient

# Upgrade pip to the latest version (with sudo, to install it globally for all users) sudo -H python3 -m pip install -U pip

# Clone osmclient git clone https://osm.etsi.org/gerrit/osm/osmclient

## Install OSM client (2/2)

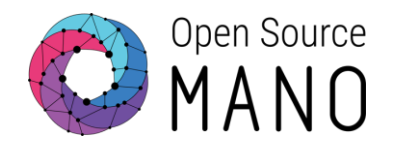

# Install osmclient directly from the repo for development purposes python3 -m pip install --user -e osmclient \

-r osmclient/requirements.txt -r osmclient/requirements-dev.txt

# Patch pyangbind wget https://osm.etsi.org/gitlab/osm/im/-/raw/master/pyangbind.patch patch ~/.local/lib/python3.10/site-packages/pyangbind/lib/yangtypes.py <pyangbind.patch

# Install charm to be able to build OSM packages with charm sudo snap install charm --classic

# Logout and login so that PATH can be updated. # Executable osm will be found in /home/ubuntu/.local/bin which osm

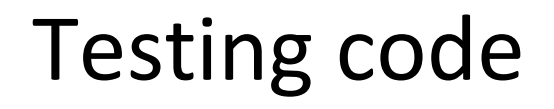

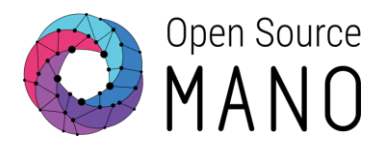

- Every commit in OSM is validated in a Jenkins CI/CD pipeline:
	- Test code format and linting for the change
	- Build docker images and run sanity tests

• To test code format and code linting:

./devops-stages/stage-test.sh

#### E2E Testing with Robot framework

#### • Configure envconfig.rc

OSM\_HOSTNAME=<OSM\_IP\_ADDRESS> OSM\_USER=<OSM\_USER> OSM\_PASSWORD=<OSM\_USER\_PASSWORD> OSM\_PROJECT=<OSM\_IP\_ADDRESS> VIM\_TARGET=<VIM\_REGISTERED\_AT\_OSM> VIM\_MGMT\_NET=<NAME\_OF\_THE\_MGMT\_NETWORK\_IN\_THE\_VIM>

• To test hackfest basic testsuite

docker run --rm=true --name tests -t --env-file envconfig.rc \ -v ~/reports:/robot-systest/reports \ opensourcemano/tests:testing-daily \ -t hackfest basic

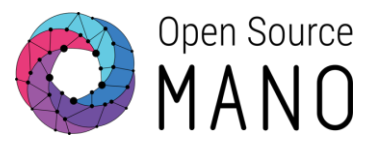

#### Manual E2E Testing

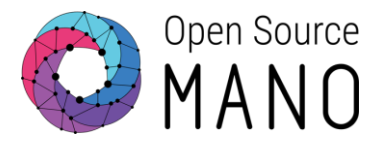

```
git clone --recursive https://osm.etsi.org/gitlab/vnf-onboarding/osm-packages.git
osm vim-list
osm nfpkg-create osm-packages/hackfest_basic_vnf
osm nspkg-create osm-packages/hackfest_basic_ns
osm nfpkg-list
osm nspkg-list
osm ns-create --ns_name hfbasic --nsd_name hackfest_basic-ns --vim_account 
<VIM_GROUP_X> --config '{vld: [ {name: mgmtnet, vim-network-name: osm-ext} ] }
osm ns-list
osm vnf-list --filter member-vnf-index-ref=vnf --ns <NS_ID>
osm ns-delete hfbasic
osm nspkg-delete hackfest_basic-ns
osm nfpkg-delete hackfest_basic-vnf
```
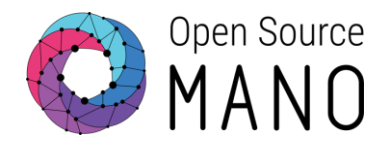

## Osmclient Hackfest Challenges Steps to be followed

#### Osmclient challenges

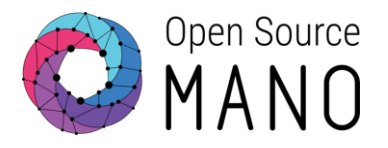

- Objective: to update OSM Python client to add new capabilities or improve maintenance
- 4 challenges
	- **Challenge 1**. Global option '-o <FORMAT>' in osmclient to adapt output format
	- **Challenge 2**. Global option `-c` in osmclient to filter output and show only selected fields in xxx-show and xxx-list commands
	- **Challenge 3**. Deprecation framework for old commands in osmclient
	- **Challenge 4**. Replace pycurl library in osmclient by requests library
- Difficulty: low to medium
- They will allow to get a general picture of how OSM work and how to interact with OSM from an external system (in this case, OSM client)

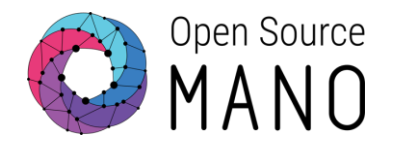

#### *Challenges have been designed, trying to take into account all the steps required to implement them.*

*However, since this is new code to be done, unexpected steps might be necessary*

#### Hackfest Challenges

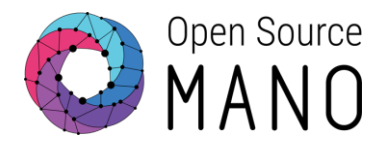

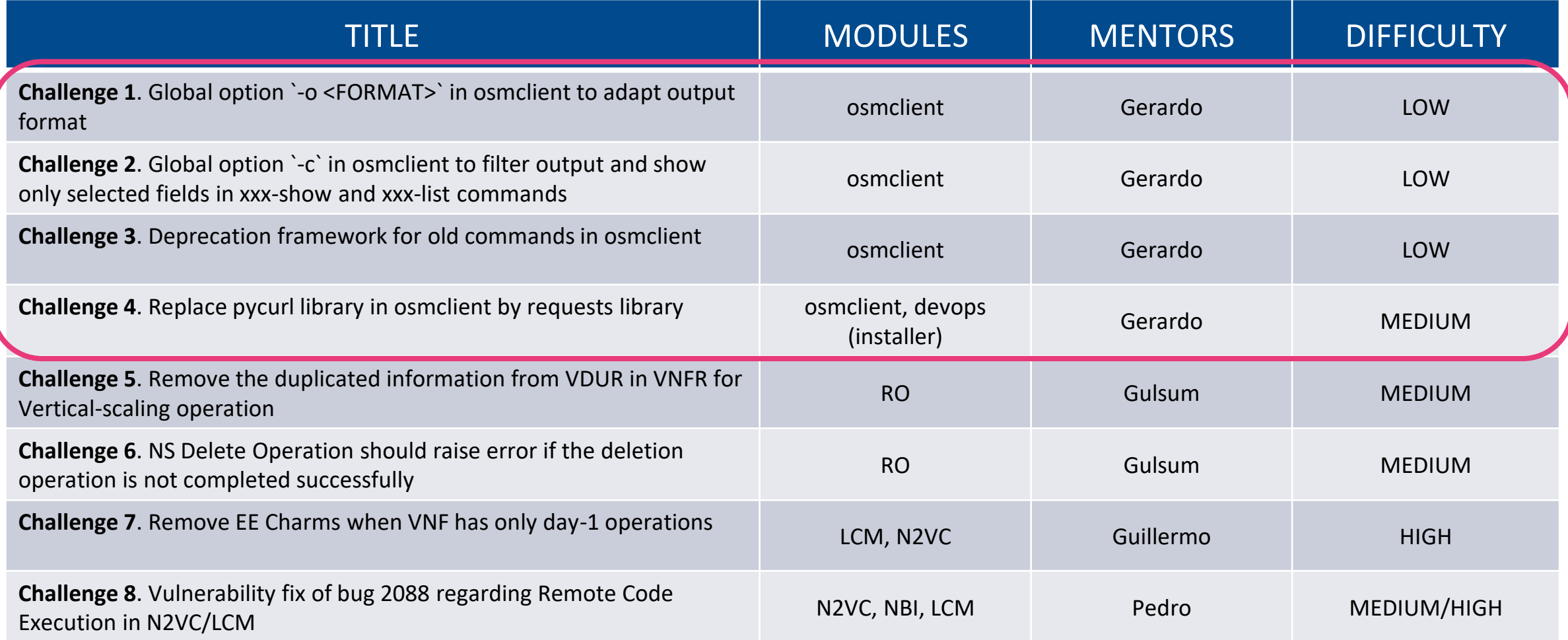

#### **Challenge 1**. Global option in osmclient to adapt output format

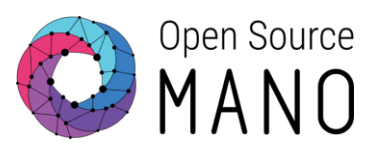

- Description
	- A new global option `-o <FORMAT>` will be added to osmclient to adapt output format
	- The output formats could be: table, csv, yaml, json, jsonpath (default:table)
		- Reference example (kubectl): <https://medium.com/codex/kubectl-output-101-851f8e61fd51>
	- It would only apply to xxx-show and xxx-list commands
	- The code should be properly written so that all commands use the same call in all the cases: *print\_output(format, header, rows)*
- Definition of Done
	- All sanity tests should pass. Nothing is broken
	- All the xxx-show and xxx-list for NS, VNF and VIM should work with all the format options
	- (Optional). A new Robot test is added or an existing one is updated to check all the options work for a specific osmclient command

#### **Challenge 1**. Global option in osmclient to adapt output format

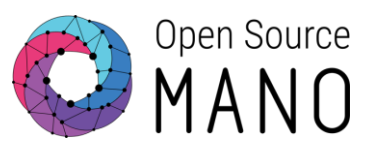

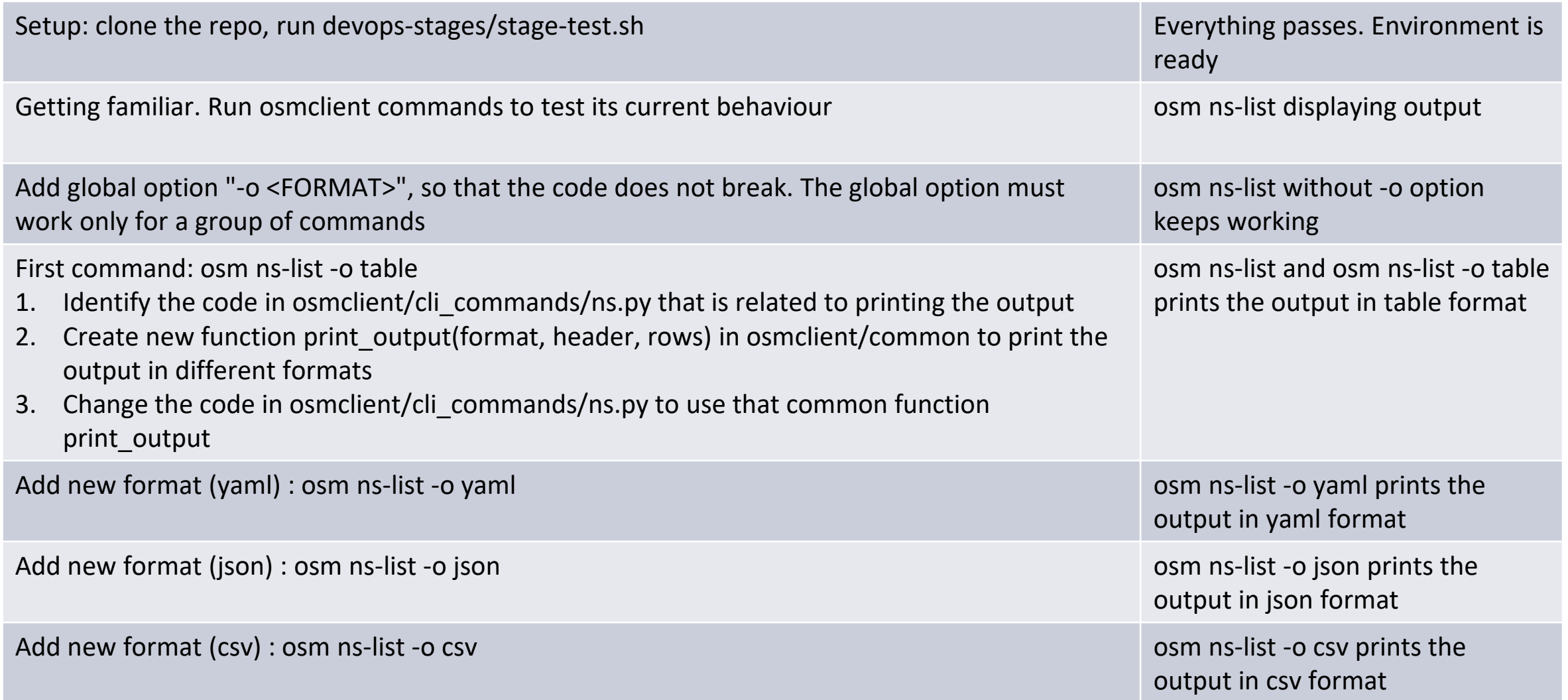

#### **Challenge 1**. Global option in osmclient to adapt output format

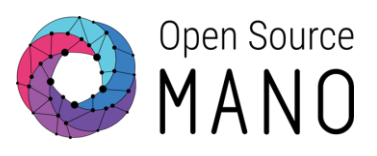

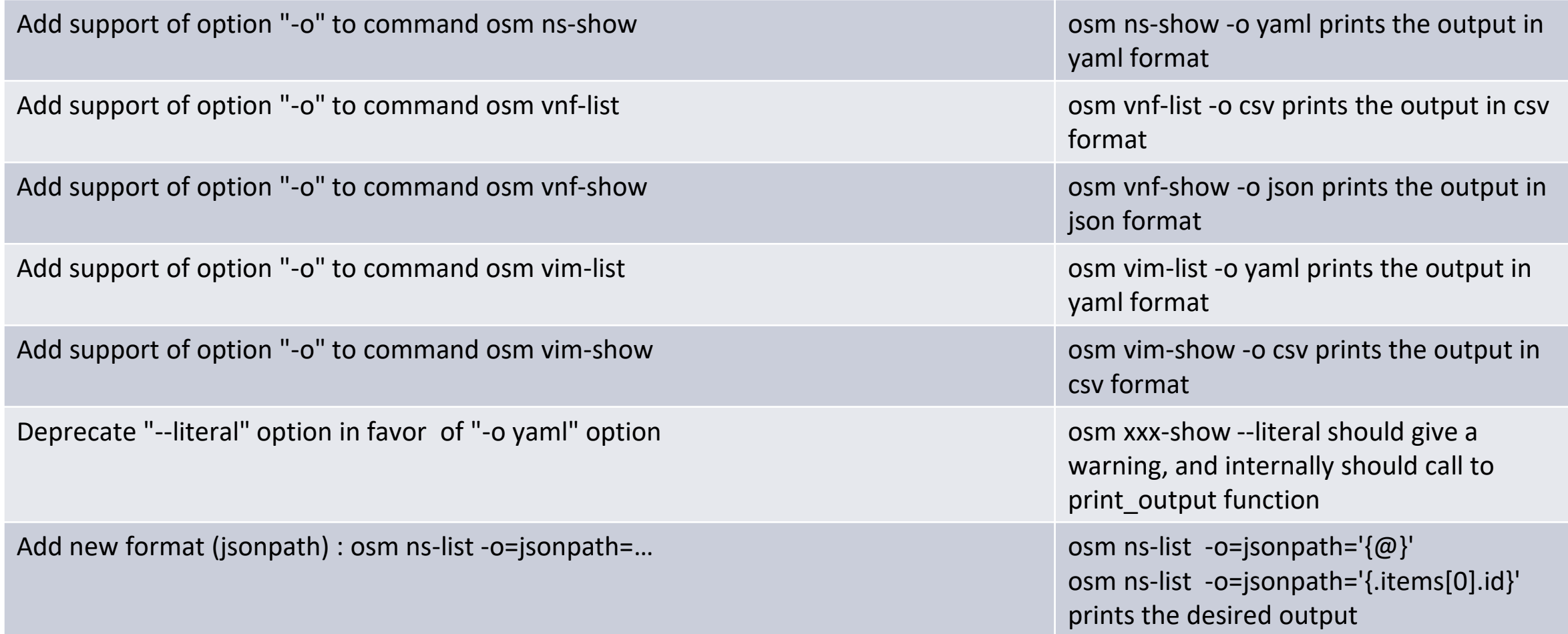

#### **Challenge 2**. Global option in osmclient to filter output and show only selected fields

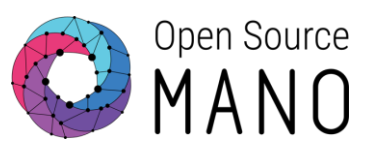

- Description
	- A new global option `-c <FORMAT>` will be added to osmclient to filter output, based on first-level fields
	- Reference example (openstack): openstack server list -c Id
	- The argument "-c" must be stackable, e.g. c Name -c Id
	- It would only apply to xxx-show and xxx-list commands
	- The code should be properly written so that all commands use the same call in all the cases: *filter\_output(fields, dict)*
- Definition of Done
	- All sanity tests should pass. Nothing is broken
	- All the xxx-show and xxx-list for NS, VNF and VIM should work with the new option
	- (Optional). A new Robot test is added or an existing one is updated to check that the new option works for a specific osmclient command

#### **Challenge 2**. Global option in osmclient to filter output and show only selected fields

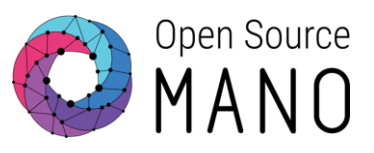

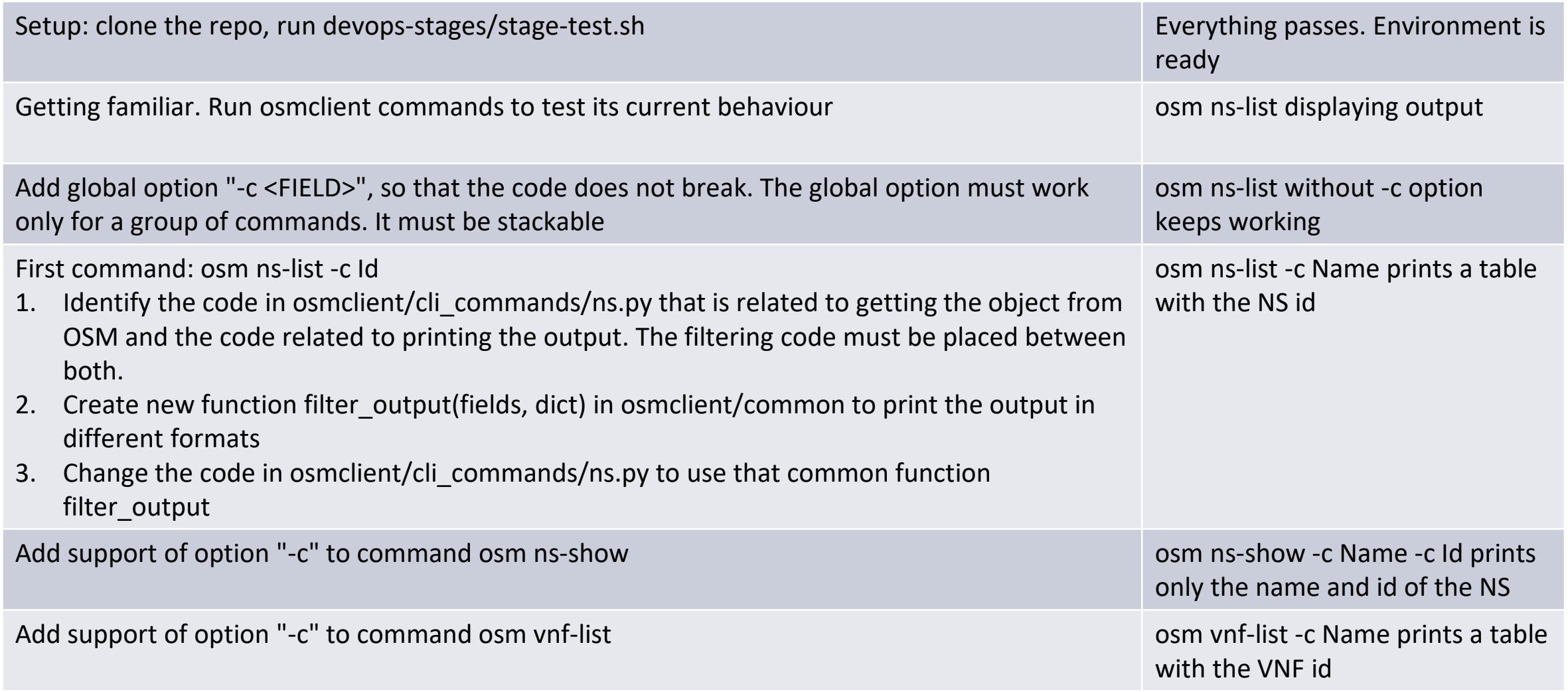

#### **Challenge 2**. Global option in osmclient to filter output and show only selected fields

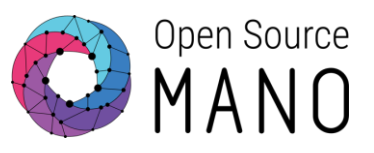

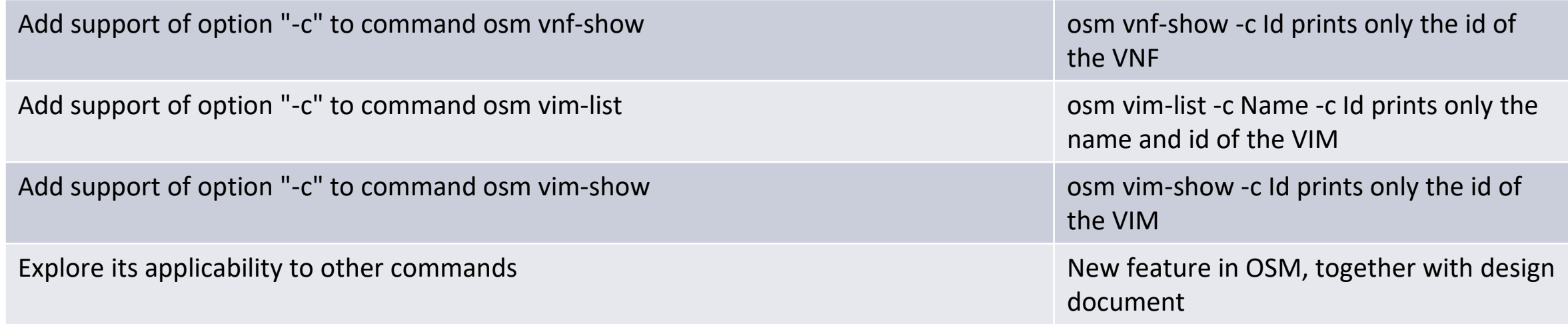

#### **Challenge 3**. Deprecation framework for old commands in osmclient

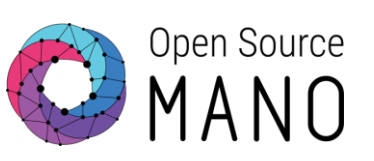

- Description
	- A deprecation framework will be defined and implemented in osmclient
	- Some commands will be selected to be deprecated in favor of new commands (or no command) for a given release.
	- The code should be properly written so that all commands check if they are deprecated, ideally without defining that code on a per-command basis
- Definition of Done
	- All sanity tests should pass. Nothing is broken.
	- The deprecation framework is implemented and documented.
	- A selected number of commands (e.g. vnfd-xxx, nsd-xxx) will give a warning.
	- A new Robot test is added or an existing one is updated to check that a deprecated command shows a warning

#### **Challenge 3**. Deprecation framework for old commands in osmclient

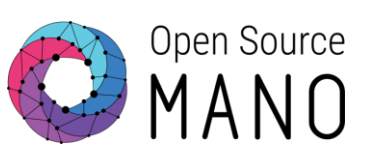

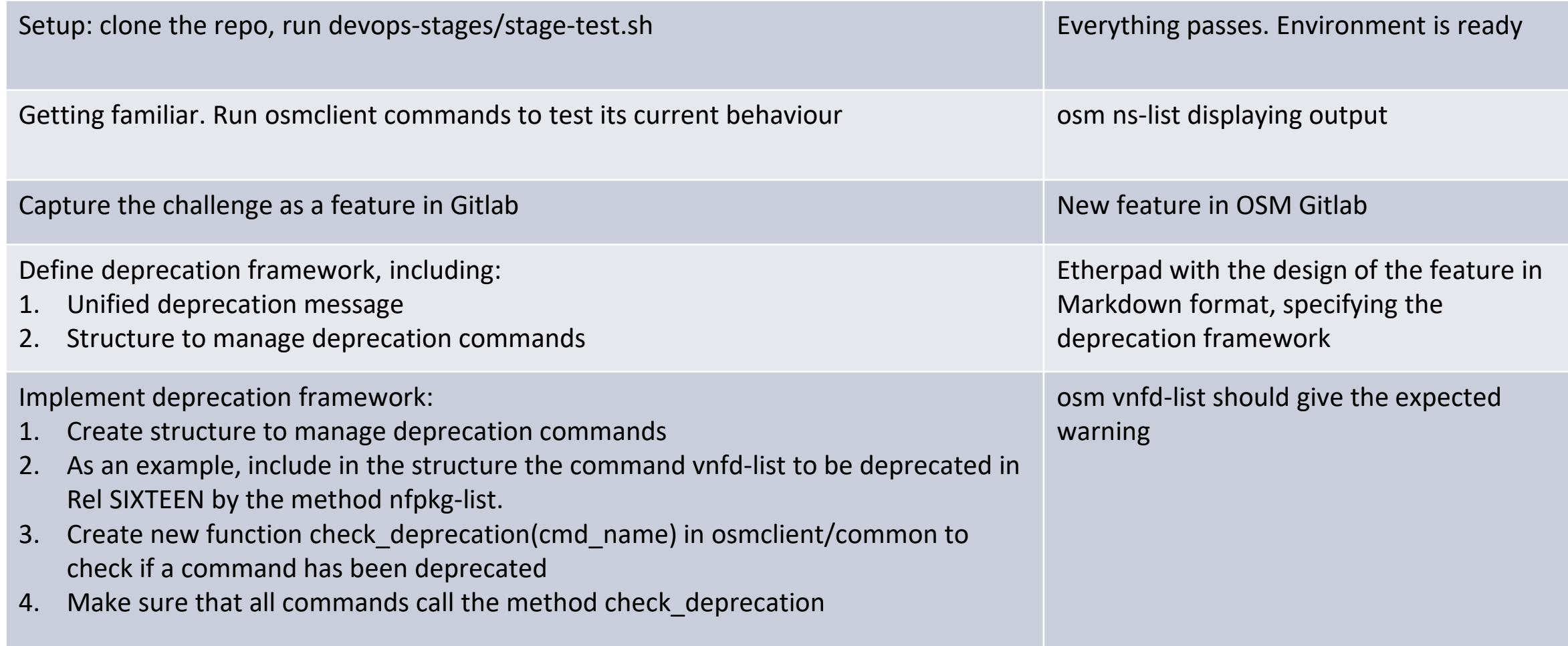

#### **Challenge 3**. Deprecation framework for old commands in osmclient

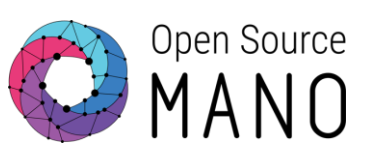

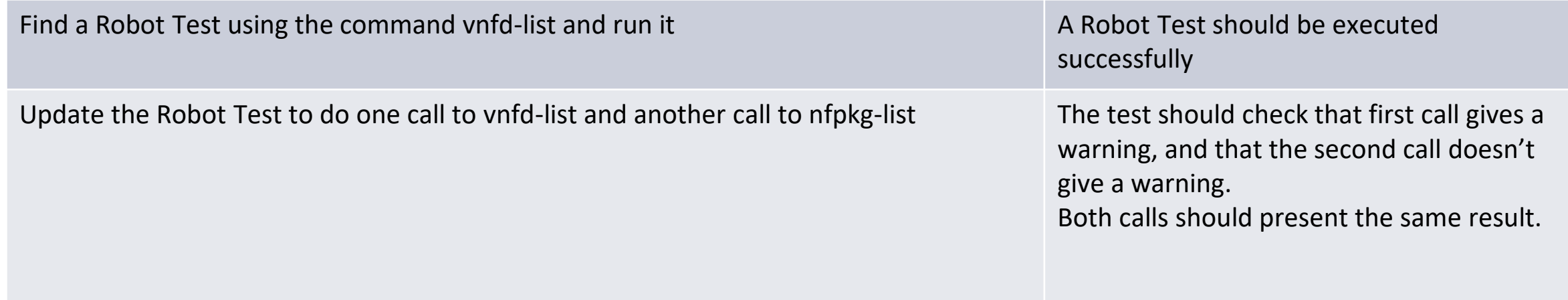

© ETSI

#### Open Source **Challenge 4**. Replace pycurl lib in osmclient by requests lib

Description

- The library pycurl is currently used to interact with OSM North Bound Interface (NBI)
- The library requests is widely used
- This challenge will replace all calls using to pycurl by requests calls
- Definition of Done
	- All sanity tests should pass. Nothing is broken.
	- Osmclient will work without pycurl as a requirement
	- Devops installer will work without installing libcurl4-openssl-dev and libssl-dev

#### Open Source **Challenge 4.** Replace pycurl lib in osmclient by requests lib  $\bigoplus_{n=1}^{\infty} MAND$

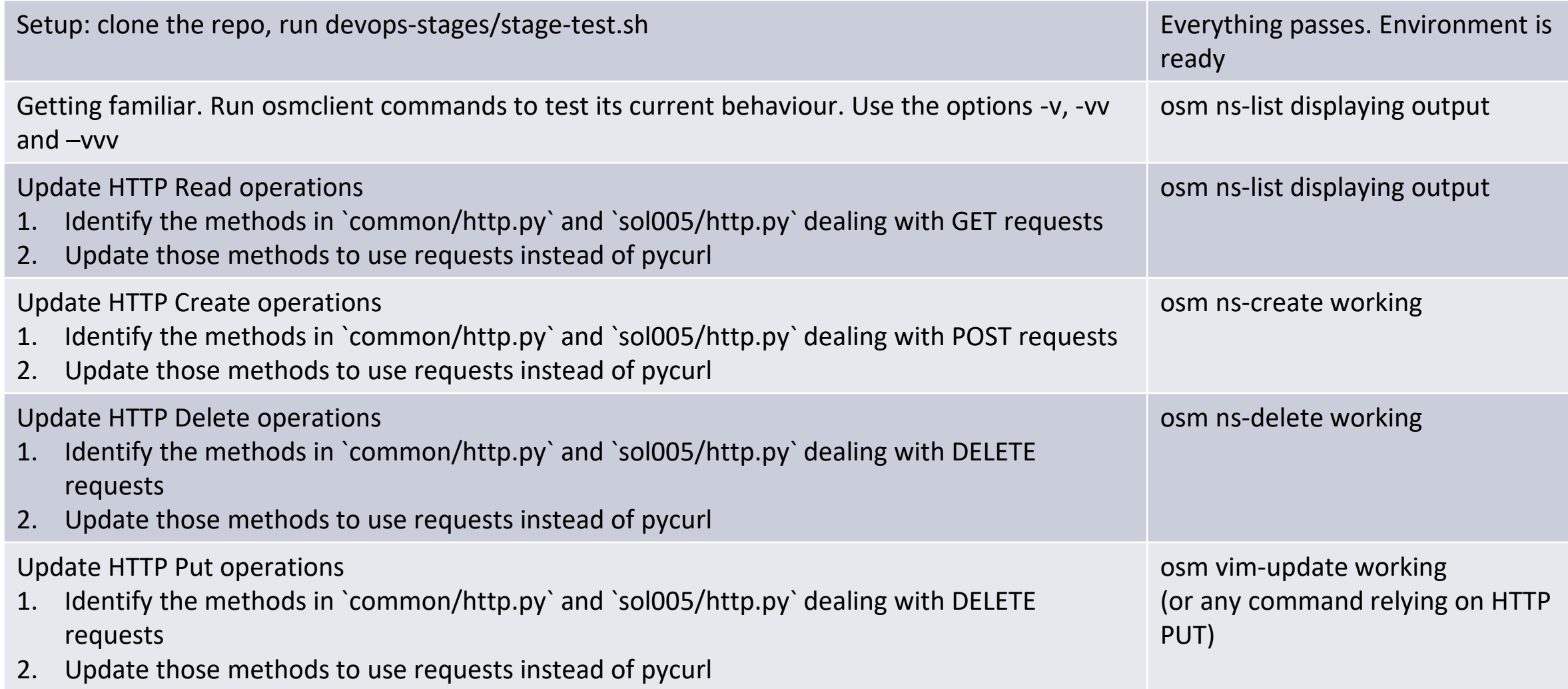

# **Challenge 4.** Replace pycurl lib in osmclient by requests lib CHMANO

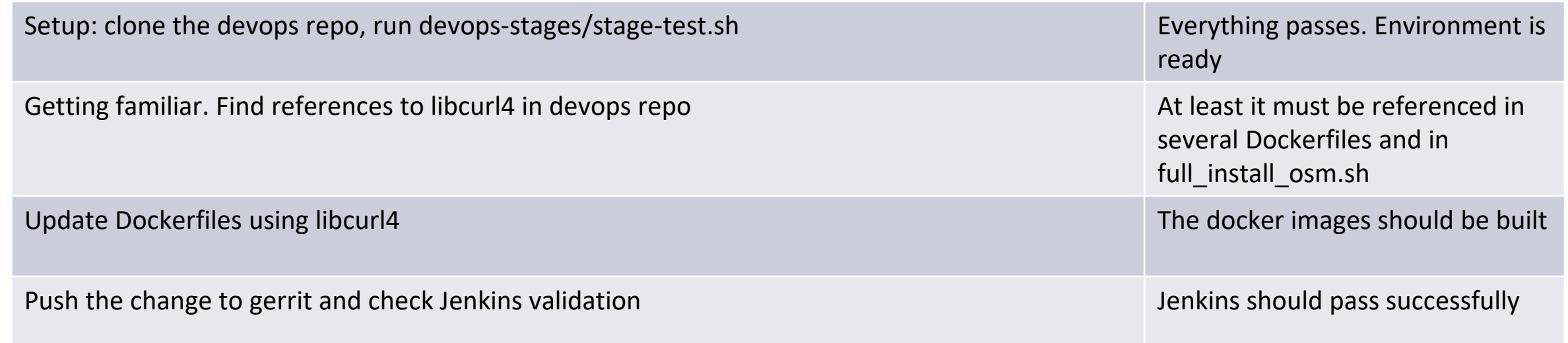

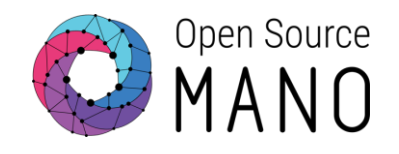

## Additional information

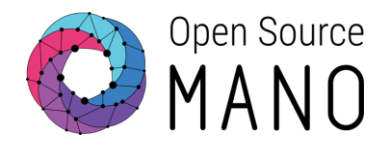

• OSM client in OSM user guide: [https://osm.etsi.org/docs/user](https://osm.etsi.org/docs/user-guide/latest/10-osm-client-commands-reference.html?highlight=osm_project#annex-2-reference-of-osm-client-commands-and-library)[guide/latest/10-osm-client-commands](https://osm.etsi.org/docs/user-guide/latest/10-osm-client-commands-reference.html?highlight=osm_project#annex-2-reference-of-osm-client-commands-and-library)[reference.html?highlight=osm\\_project#annex-2-reference-of-osm-client](https://osm.etsi.org/docs/user-guide/latest/10-osm-client-commands-reference.html?highlight=osm_project#annex-2-reference-of-osm-client-commands-and-library)[commands-and-library](https://osm.etsi.org/docs/user-guide/latest/10-osm-client-commands-reference.html?highlight=osm_project#annex-2-reference-of-osm-client-commands-and-library)

#### How to build a docker image of a component as it is done in Jenkins CI/CD pipeline (1/2)

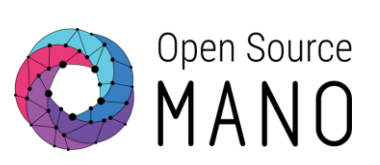

- Build your project as it is done in Jenkins
- Clone devops repo at the same level that your project
	- git clone ssh://\${MY\_EOL}@osm.etsi.org:29418/osm/devops.git (cd "devops" && curl
	- https://osm.etsi.org/gerrit/tools/hooks/commit-msg >
	- .git/hooks/commit-msg ; chmod +x .git/hooks/commit-msg)
- Start HTTP server
	- ./devops/tools/local-build.sh --run-httpserver
- Build the debian packages associated to your project (e.g. NBI) and its dependencies
	- rm  $-f \sim / .0$ sm/httpd/ $*$ .deb
	- ./devops/tools/local-build.sh --module NBI,IM,common stage-2

#### How to build a docker image of a component as it is done in Jenkins CI/CD pipeline (2/2)

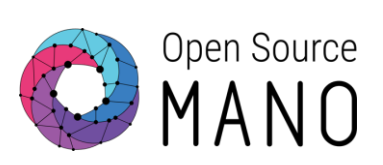

● Build Docker image

./devops/tools/local-build.sh --module NBI stage-3

• Patch the image of the component

kubectl -n osm patch deployment nbi --patch '{"spec": {"template": {"spec": {"containers": [{"name": "nbi", "image": "opensourcemano/nbi:devel"}]}}}}' kubectl -n osm scale deployment nbi --replicas=0 kubectl -n osm scale deployment nbi --replicas=1

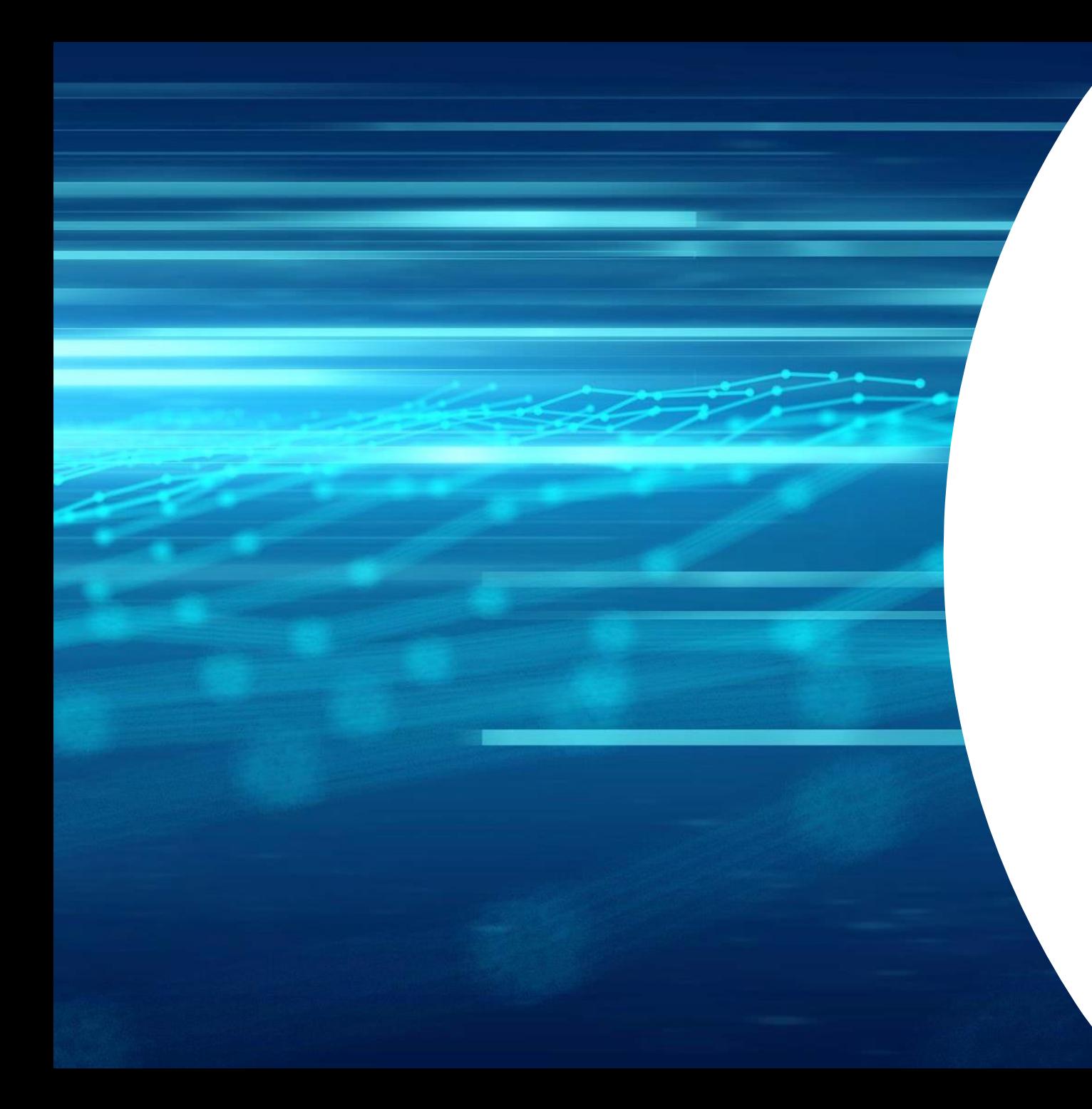

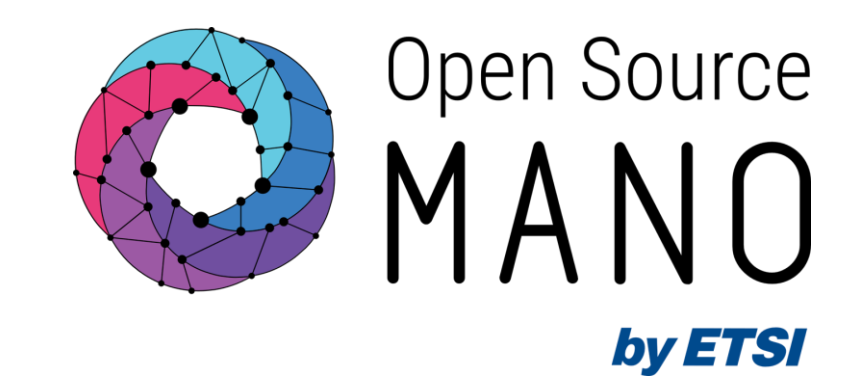

## Thank You!